# **Manual:Interface/Sidebar**

## **From MediaWiki.org**

### < Manual:Interface

This page documents a system message, a wiki page that defines part of the MediaWiki interface.

**MediaWiki:Sidebar** defines the navigation bar, which provides links to the most important locations in the wiki and supplies site administrators with a place to add a persistent collection of links. For instance, most wikis will link to their community discussion page and some useful tools.

The default Monobook skin places the navigation bar on the top-left (top-right for right-to-left languages) along with the search bar and toolbox, but the placement may be different in other skins.

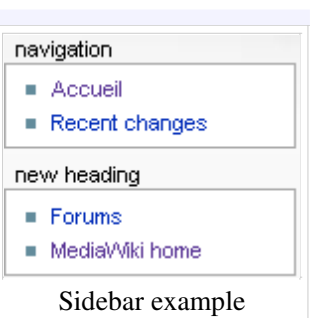

## **Contents**

- $\blacksquare$  1 Customizing the sidebar
	- 1.1 Headings
	- $\blacksquare$  1.2 Links
		- $\blacksquare$  1.2.1 Target
		- $1.2.2$  Text
	- 1.3 content of sidebar and toolbox (javascript)
		- $\blacksquare$  1.3.1 code
		- $\blacksquare$  1.3.2 usage
		- $\blacksquare$  1.3.3 restricting modifications to specific usergroups
	- 1.4 Sidebar width (monobook specific)
	- 1.5 different sidebars for logged in users and anonymous users (php)
- 2 Troubleshooting
	- 2.1 Changes not showing up
	- 2.2 Lowercase link labels
	- 2.3 Sections disappear or show unexpected content
	- 2.4 Broken links after updating Special: Version
- 3 Wikitext in side bar
- $\blacksquare$  4 See also

## **Customizing the sidebar**

As an administrator, edit the wiki page "MediaWiki:Sidebar". (The *editinterface* permission needs to be enabled and is enabled for administrators by default; for information on assigning it to other groups, see Manual:User rights.)

Example sidebar code:

```
* navigation
** mainpage|mainpage
** Special:Recentchanges|Recent changes
* new heading
  portal-url|portal
** http://www.mediawiki.org|MediaWiki home
```
## **Headings**

The navigation bar can be split into sections, each with a heading of its own. The heading for each section is taken from the first-level list element ("navigation" and "new heading" in the example above).

If this text corresponds to the name of an interface message (an existing page of that title in the MediaWiki namespace), then the text of that page is used as a label; otherwise, the header title is used as-is.

**Bug:** only the first section will be shown in the Classic, Cologne Blue, and Simple skins (bug 2557). **Bug:** no sidebar is shown in the Nostalgia skin (bug 10794).

## **Links**

Second-level list elements are links ("mainpage|mainpage" in the example above), where the format is:

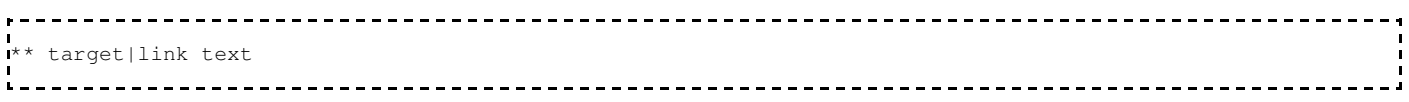

### **Target**

The link target can be the name of an interface message (page in the MediaWiki namespace) or wiki page, or an external link. If the target is the name of an existing or default interface message, the content of that message will be used. Otherwise, the target is used as-is.

In either case, the link can be internal, interwiki, or external. In some cases (such as links with the "&" character), an interface message is necessary.

Examples:

- "\*\* **portal-url**|portal" uses the text of MediaWiki:Portal-url (which contains "Project:Help").
- "\*\* **Special:Recentchanges**|Recent changes" links to Special:Recentchanges, since there is no interface message of that name.
- "\*\* **w:Foo**|Some interwiki page" links to w:Foo for the same reason.
- "\*\* **http://www.mediawiki.org**|MediaWiki home" links to http://www.mediawiki.org for the same reason.

The link target cannot be made dependent on the interface language set in the preferences.

### **Text**

The link text can be the name of an interface message (page in the MediaWiki namespace) or plain text.

- If the link text is the name of an existing or default interface message, the content of that message will be used. MediaWiki will check for localized versions; for example, if the current language is fr (French) and the link target is the interface message "forum-url", it will check for "forum-url/fr" before using "forum-url".
- Otherwise, the link text is used as the target as-is.
- Notice that the link text is **not** optional as in normal wiki links. If the link text is missing, the item is ignored.

### Examples:

- \*\* mainpage|**mainpage** uses MediaWiki:Mainpage (which contains "MediaWiki").
- \*\* Special:Recentchanges|**Recent changes** uses "Recent changes", since there is no interface message of that name.

## **content of sidebar and toolbox (javascript)**

The *toolbox* which appears *under* the search bar, is a dynamic element and cannot be easily customized without the use of skinning extensions (otherwise it requires programming in PHP.) If you still want to do so, you can copy skins/MonoBook.php, creating a new skin. You can then make a custom skin to generate these links in your preferred fashion.

Another javascript solution is below.

For this solution to work on the entire mediawiki site, this script has to be copied to MediaWiki:Common.js (MediaWiki:Common.js is available for Mediawiki 1.9 +).

For this solution to work only for a specific user, add this script to Special:Mypage/monobook.js (or another js-page, depending on your prefered skin).

Now simply configure which link should appear in which section. You also can remove some links if you want to.

**code**

```
function ModifySidebar(action, section, name, link) {
     try {
          switch (section) {
            case "languages":
               var target = "p-lang";
               break;
            case "toolbox":
               var target = "p-tb";
               break;
            case "navigation":
              var target = "p-navigation";
               break;
            default:
               var target = "p-" + section;
               break;
          }
         if (action == "add") {
               var node = document.getElementById(target)
                                     .getElementsByTagName('div')[0]
                                     .getElementsByTagName('ul')[0];
              var aNode = document.createElement('a');
               var liNode = document.createElement('li');
              aNode.appendChild(document.createTextNode(name));
               aNode.setAttribute('href', link);
               liNode.appendChild(aNode);
               liNode.className='plainlinks';
               node.appendChild(liNode);
\{ \mathcal{L}_{\mathcal{A}} \} , \{ \mathcal{L}_{\mathcal{A}} \} , \{ \mathcal{L}_{\mathcal{A}} \}if (action == "remove") {
               var list = document.getElementById(target)
.getElementsByTagName('div')[0]
.getElementsByTagName('ul')[0];
               var listelements = list.getElementsByTagName('li');
              for (var i = 0; i < listelements.length; i++) {
 if (listelements[i].getElementsByTagName('a')[0].innerHTML == name ||
 listelements[i].getElementsByTagName('a')[0].href == link) {
                  list.removeChild(listelements[i]);
1 1 1 1 1 1 1
\left\{\begin{array}{ccc} 1 & 0 & 0 & 0 \\ 0 & 0 & 0 & 0 \\ 0 & 0 & 0 & 0 \\ 0 & 0 & 0 & 0 \\ 0 & 0 & 0 & 0 \\ 0 & 0 & 0 & 0 \\ 0 & 0 & 0 & 0 \\ 0 & 0 & 0 & 0 \\ 0 & 0 & 0 & 0 \\ 0 & 0 & 0 & 0 \\ 0 & 0 & 0 & 0 & 0 \\ 0 & 0 & 0 & 0 & 0 \\ 0 & 0 & 0 & 0 & 0 \\ 0 & 0 & 0 & 0 & 0 & 0 \\ 0 & 0 & 0 & 0 & 0 & 0 \\ 0 & 0 & 0 & }
     } catch(e) {
        // lets just ignore what's happened
        return;
     }
}
function CustomizeModificationsOfSidebar() {
 //adds [[Special:CategoryTree]] to toolbox
 ModifySidebar("add", "toolbox", "CategoryTree", "http://en.wikipedia.org/wiki/Special:CategoryTree");
     //removes [[Special:Upload]] from toolbox
     ModifySidebar("remove", "toolbox", "Upload file", "http://en.wikipedia.org/wiki/Special:Upload");
}
addOnloadHook(CustomizeModificationsOfSidebar);
```
#### **usage**

function CustomizeModificationsOfSidebar() has to be customized for adding or removing links in specific sections:

ModifySidebar("action", "section", "name", "link");

#### **parameter value**

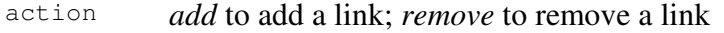

section *navigation*, *toolbox*, *languages* but also any other existing customized section; the given link will be added to or removed from this section

name contains the text of the link

link contains the URL of the link

#### **restricting modifications to specific usergroups**

If you want to restrict the modification of the links to a specific usergroup (e.g. *bureaucrat*), change

```
addOnloadHook(CustomizeModificationsOfSidebar);
```
to

```
if (isArray(wgUserGroups)) {
    if (wgUserGroups.Contains('bureaucrat')) {
       addOnloadHook(CustomizeModificationsOfSidebar);
 }
}
```
#### and add

```
function isObject(obj) {
     if (typeof obj == "object" && obj != null)
          return true;
     else
         return false;
}
function isArray(obj) {
     if (isObject(obj)) {
        if (obj.concurrent.toString() .indexOf("Array") == -1) return false;
         else
             return true;
 }
     else
         return false;
}
Array.prototype.Contains = function(element,strict) {
      for(i in this) {
           if(this[i] == element && !strict) return true;
                else if(this[i] === element) return true;
 }
      return false;
 }
```
For restricting the modifications to IPs instead of a specific usergroup use

```
if (!isArray(wgUserGroups)) {
        addOnloadHook(CustomizeModificationsOfSidebar);
 }
```
### **Sidebar width (monobook specific)**

You can change the width of your sidebar by adding the following CSS rules to your MediaWiki:Common.css article (MediaWiki:Monobook.css if pre 1.9), note that this is an **article** not a file. This changes the width to 15em, the actions position and portlet width should be an em or so less, so I've set them to 14em in this example.

```
#column-content { margin-left: -15em }
#content { margin-left: 15em }
#p-logo a, #p-logo a:hover { width: 15em }
.portlet { width: 14em }
#p-cactions { left: 14em }
```
## **different sidebars for logged in users and anonymous users (php)**

To get anonymous users to have their own sidebars change includes/Skin.php. There is a function called buildSidebar. Edit this function to check for \$wgUser->isLoggedIn() and call a different system message than sidebar.

```
if ($wgUser->isLoggedIn()) {
   $lines = explode( "\n", wfMsgForContent( 'sidebar' ) );
} else {
  $lines = explode( "\n", wfMsgForContent( 'anon_sidebar' ) );
 }
```
Then in your Wiki, go to MediaWiki: anon\_sidebar and create your new sidebar. You may need to add \$wgUser to the list of global variables in the buildSidebar().

## **Troubleshooting**

## **Changes not showing up**

MediaWiki aggressively caches content if possible, which often causes the navigation bar to persist after changes. Purging the cache of affected pages should correct the situation. To perform a mass-purge of all caches at once, touch (http://www.freebsd.org/cgi/man.cgi?query=touch) the **LocalSettings.php** file or truncate (http://www.mysql.org/doc/refman/5.0/en/truncate.html) the **objectcache** table in your database (you may have to do both).

You also need to have \$wgUseDatabaseMessages set to true.

## **Lowercase link labels**

If your links are not being capitalized as intended, try adding spaces around the bar character; for example:

 $\sim$   $\sim$   $\sim$ \*\* http://www.example.com/download.php?file=44555 | Download

## **Sections disappear or show unexpected content**

If a section does not display or displays unexpected content, check that the header text isn't the name of an interface message by searching Special:Allmessages. If it is, use a different header text, or create a new interface message and use it.

For example, if you want to use "Sidebar" as header text, create the interface message "MediaWiki:Sidebar-header" containing only "Sidebar". Then, use \* sidebar-header as header.

## **Broken links after updating Special:Version**

This will happen e.g., each time there are newer translations for your site language's sidebar items. One could add new redirect pages each time, but a better solution would be to use one's own sidebar item names instead of trying to keep track of the current MediaWiki translations.

## **Wikitext in side bar**

Many people on support desk have been asking about how to put arbitrary wikitext into the side bar. You can hack your *skins/Monobook.php* file (if you're using monobook) and replace the following section of code...

```
<?php foreach ($this->data['sidebar'] as $bar => $cont) { ?>
<div class='portlet' id='p-<?php echo Sanitizer::escapeId($bar) ?>'<?php echo $skin->tooltip('p-'.$bar) ?>>
         <h5><?php $out = wfMsg( $bar ); if (wfEmptyMsg($bar, $out)) echo $bar; else echo $out; ?></h5>
         <div class='pBody'>
                \langle 111 \rangle<?php foreach($cont as $key => $val) { ?>
                          <li id="<?php echo Sanitizer::escapeId($val['id']) ?>"<?php
                                  if ( $val['active'] ) { ?> class="active" <?php }
                          ?>><a href="<?php echo htmlspecialchars($val['href']) ?>"<?php echo ... </li>
<?php } ?>
                \langle/ul>\langle/div\rangle</div>
<?php } ?>
\mathbf{L}
```
with this...

```
. . . . . . . .
<?php
global $wgUser, $wgTitle, $wgParser;
\frac{1}{2}side = new Article(Title::newFromText('Sidebar', NS_MEDIAWIKI));
 if (is_object($wgParser)) { $psr = $wgParser; $opt = $wgParser->mOptions; }
else { $psr = new Parser; $opt = NULL; }
if (!is_object($opt)) $opt = ParserOptions::newFromUser($wgUser);
$wikitext = "__NOEDITSECTION____NOTOC__\n";
$wikitext .= "<div class=\"portlet\">\n";
$wikitext .= $side->fetchContent();
$wikitext .= "\n</div>";
$html = $psr->parse($wikitext,$wgTitle,$opt,true,true)->getText();
echo preg_replace("/<li>\\s*<\\/li>/",'',$html);
?>
```
That will allow the MediaWiki:Sidebar article to be proper wikitext. You will need to include the 'pBody' div tag to ensure the portlet is styled correctly, so your MediaWiki:Sidebar article will need to look something like the following example after the change:

```
<div class="portlet">
<h5>Navigation</h5>
<div class='pBody'>
*[[Main Page]]
 [[Community portal]]
 [{{fullurl:Special:Recentchanges}} Recent changes]
 [[Sandbox]]
*[[Help]]
</div>
</div>
```
## **See also**

- Sidebar
- Quickbar

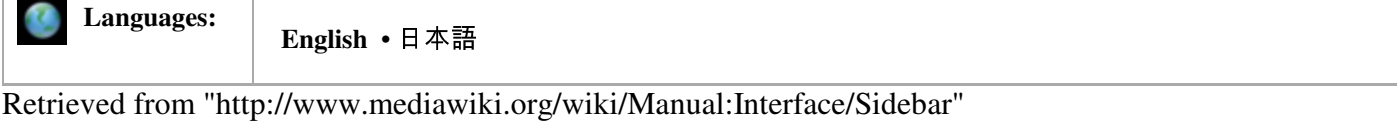

Category: Interface messages

- This page was last modified 21:24, 24 April 2008.
- MediaWiki.org's content is available under the GNU Free Documentation License.